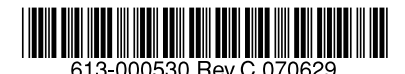

最初にお読みください

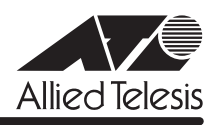

# CentreCOM<sup>。</sup>FS900Mシリーズ リリースノー

この度は、CentreCOM FS900M シリーズ(CentreCOM FS909M/FS917M/FS926M/ FS909M-PS/FS917M-PS/FS926M-PS。以下、特に記載がないかぎり、「本製品」と表記し ます)をお買いあげいただき、誠にありがとうございました。 このリリースノートは、取扱説明書(FS900M シリーズ:613-000324 Rev.B FS900M-PS シリーズ:613-000341 Rev.C)とコマンドリファレンス(613-000325 Rev.C)の補足や、 ご使用の前にご理解いただきたい注意点など、お客様に最新の情報をお知らせするものです。 最初にこのリリースノートをよくお読みになり、本製品を正しくご使用ください。

# 1 ファームウェアバージョン 1.4.0

## 2 本バージョンで追加された機能

ファームウェアバージョン 1.3.0 から 1.4.0 へのバージョンアップにおいて、以下の機能が 追加されました。各機能の詳細については、「CentreCOM FS900M シリーズ コマンドリファ レンス 1.4.0(613-000325 Rev.C)」をご覧ください。

## 2.1 RADIUSサーバーによるユーザー認証

「コマンドリファレンス」/「運用・管理」/「認証サーバー」

本製品へのログイン時に、システムに保存されているユーザー名・パスワードを使用せず、 RADIUS サーバーに認証を要求することが可能になりました。

これにより、SHOW AUTHENTICATION コマンドの実行で表示される「Auth Req」と「Auth Resp」のカウンターもサポートになります。

#### 2.2 RADIUSサーバーとの通信に関するパラメーター設定コマンド追加

「コマンドリファレンス」/「運用・管理」/「認証サーバー」

SET RADIUS コマンドが追加され、RADIUS サーバーとの通信に関するパラメーター(応答待 ち時間、再送回数など)が設定できるようになりました。 DEAD-ACTION パラメーターでは、RADIUS サーバーからの応答がないときでも、通信を許可 する設定が可能です。

## 2.3 ポートセキュリティーの Secureモード

#### 「コマンドリファレンス」/「スイッチング」

学習済みの MAC アドレスをスタティック登録し、それ以降に受信した未知のアドレスからの パケットは不正なものとみなし破棄する Secure モードに対応しました。

#### 2.4 ポート認証

「コマンドリファレンス」/「ポート認証」

○ MAC アドレスベース認証: MAC アドレスに基づいて機器を認証する MAC アドレスベース認証(MAC ベース認証) に対応しました。 MAC アドレスベース認証と 802.1X 認証の併用も可能です。

- 802.1X 認証方式の拡張: 802.1X Authenticator ポートにおいて、認証方式 EAP-TLS、EAP-TTLS、EAP-PEAP に対応しました(EAP-TLS、EAP-TTLS、EAP-PEAP を使用する Supplicant を認証で きるようになりました)。
- Multiple Authentication: Authenticator ポートで、該当ポート配下に接続された個々の Supplicant を識別し、個 別に認証を行う Multiple Authentication(Multi-Supplicant モード)に対応しました。 SET PORTAUTH PORT コマンドの MODE パラメーターで指定します。
- ゲスト VLAN: Single Authentication (Single-Supplicant モード) 時に、Authenticator ポートでゲス ト VLAN を指定できるようになりました。SET PORTAUTH PORT コマンドの GUESTVLAN パラメーターで指定します。
- ダイナミック VLAN : RADIUS サーバーから受け取った認証情報に基づいてポートの所属 VLAN を変更するダ イナミック VLAN に対応しました。SET PORTAUTH PORT コマンドの VLANASSIGNMENT パラメーターで有効 / 無効を選択します。 ダイナミック VLAN は、802.1X 認証、MAC ベース認証のどちらでも利用可能です。

2.5 Web GUI

# 「コマンドリファレンス」/「Web GUI」

- 「機器監視」-「システム情報」の自動更新の更新間隔(分)を設定できるようになりま した。
- 「機器監視」の「システム情報」に「詳細情報保存」ボタン、「機器監視」の「ログ」に 「ログ保存」ボタンが追加され、各情報をファイルに保存することができるようになりま した。
- Web GUI で使用時のブラウザーとして、Microsoft Internet Exploler 7.0 (Windows 版) に対応しました。

なお、ファームウェアをバージョン 1.3.0 へダウングレードした場合、Microsoft Internet Exploler 7.0 ではWeb GUIを利用したファイルのアップロード・ダウンロード および、ファームウェアのダウンロードができません。ファームウェアバージョン 1.3.0 のファームウェアでは、Web GUI を利用したファイルのアップロード・ダウンロードお よび、ファームウェアのダウンロードはMicrosoft Internet Exploler 6.0 をお使いくださ い。

# 3 本バージョンで仕様変更された機能

ファームウェアバージョン 1.3.0 から 1.4.0 へのバージョンアップにおいて、以下の機能が 仕様変更されました。各機能の詳細については、「CentreCOM FS900M シリーズ コマンドリ ファレンス 1.4.0(613-000325 Rev.C)」をご覧ください。

#### 3.1 FAUTL LED の点滅条件

「取扱説明書」FS900M シリーズ;24 ページ FS900M-PS シリーズ;27 ページ

FAULT LED の点滅条件が、以下のように変更になりました。

- 1 回点滅: (約 1 秒の点灯と約 1 秒の消灯を繰り返す場合)※ 本製品起動中、またはフラッシュメモリーに書き込み中 (点滅と点滅の間の消灯時間が約 2 秒間の場合) ファンの異常発生時
- 3 回点滅: 電圧の異常発生時
- 6 回点滅: 内部温度の異常発生時
- ※ 最新の取扱説明書(FS900M シリーズ:613-000324 Rev.B FS900M-PS シリーズ: 613-000341 Rev.C)に、「ファームウェアダウンロード中」との記載がありますが、 ファームウェアのダウンロード中(ファイルの転送中)には、点滅しません。訂正して お詫びいたします。

#### 3.2 スパニングツリーとポートトランキングの設定変更

ポートトランキングとスパニングツリーの設定変更時には再起動が必要でしたが、再起動をせ ずに設定がただちに反映されるようになりました。

#### 3.3 ポートトランキングとスパニングツリープロトコルの併用

ポートトランキングとスパニングツリープロトコルの併用が可能になりました。

#### 3.4 ポートトランキングと IGMP Snooping の併用

ポートトランキングと IGMP Snooping の併用が可能になりました。

#### 3.5 RADIUSサーバーの登録数拡張

#### 「コマンドリファレンス」/「運用・管理」/「認証サーバー」

RADIUS サーバーを 2 台まで登録できるようになりました。ADD RADIUSSERVER SERVER コマンドの ORDER パラメーターで優先順位が設定できます。

# 3.6 SET QOS SCHEDULING コマンドの STRICTパラメーター **参照 「コマンドリファレンス」/「QoS」**

SET QOS SCHEDULING コマンドの STRICT パラメーター指定時の動作が、STRICT+WRR (Strict priority+Weighted round robin priority)に変更されました。STRICT+WRR に設定す ると、送信キュー 3 のパケットは優先的に送信されます。キュー 3 のパケットが送信されると キュー 0 ~ 2 のパケットは送信キューの重み付けに従いラウンドロビンで送信されます。

# 3.7 コンボポートのポートトランキング設定手順

# 「コマンドリファレンス」/「スイッチング」

コンボポートでトランクグループを作成する場合、CREATE SWITCH TRUNK コマンドでの PORT パラメーターの指定が必須でしたが、CREATE SWITCH TRUNK コマンドでトランク グループを作成後、ADD SWITCH TRUNK コマンドでコンボポートを追加することが可能に なりました。

# 3.8 SET PORTAUTH PORT コマンドの REAUTHPERIOD パラメーター 「コマンドリファレンス」/「ポート認証」

Supplicant の再認証間隔を指定する SET PORTAUTH PORTコマンドの REAUTHPERIOD パ ラメーターに設定可能な最大値が 65535 (秒) から 86400 (秒) に拡張されました。

#### 3.9 Web GUI の「再表示」ボタン

#### 「コマンドリファレンス」/「Web GUI」

以下の機能において、GUI で設定変更を行った後、コマンドラインで設定変更を行っても GUI の「再表示」ボタンを押すと、コマンドラインでの設定変更が取り消され、GUI での設定値が 反映されていましたが、「再表示」ボタンでコマンドラインの設定変更が取り消されないよう仕 様変更されました。

- IGMP Snooping
- Radius サーバー
- $-802.1X$
- 統計カウンター

#### 3.10 Web GUI でのファイルダウンロード

## 「コマンドリファレンス」/「Web GUI」

Web GUI からのファームウェアや設定ファイルのダウンロードを、FTP ではなく HTTP を利 用するように仕様変更されました。

#### 4 本バージョンで修正された項目

ファームウェアバージョン 1.3.0 から 1.4.0 へのバージョンアップにおいて、以下の項目が 修正されました。

- 4.1 本製品宛ての通信に負荷がかかると、本製品自身が送信元となるパケットを送信できな くなり、この状態が継続すると本製品宛ての通信ができなくなる場合がありましたが、 これを修正しました。
- 4.2 CREATE SWITCH TRUNK コマンドのヘルプに「最大 4 グループまで作成可能です。」 と表示されていましたが、「FS909M(-PS)、FS917M(-PS)は最大 2 グループまで、 FS926M(-PS)は 10BASE-T/100BASE-TX ポートで 2 グループ+ギガビットポート で 1 グループの最大 3 グループまで作成可能。」と表示されるよう修正しました。
- 4.3 フラッシュメモリーに 148KByte 以上のファイルが存在している状態で、Web GUI 上で 設定内容の保存中に、CLI 上で RESTART コマンドを実行すると、再起動後にフラッ シュメモリー内のファイルが消去されていましたが、これを修正しました。
- 4.4 DELETE FILE コマンドで、ファイル名にワイルドカード(\*)を使用する場合、ワイル ドカード以外の文字列の大文字・小文字が区別されませんでしたが、これを修正しまし た。
- 4.5 コマンド入力途中で ? キーによるヘルプを表示したあと、Backspace キーや Delete キーでコマンドを編集し実行すると、エラーが表示されること、またはコマンドが正し く実行されないことがありましたが、これを修正しました。
- 4.6 本製品に Telnet でログインし、TFTP によるファームウェアのダウンロードを実行した 場合、ダウンロード処理中に Telnet クライアントのウィンドウを閉じると、まれに本製 品がリブートすることがありましたが、これを修正しました。
- 4.7 TFTP によるファームウェアのダウンロード時、ファイル転送後約 10 秒間は、本製品宛 ての通信ができませんでしたが、これを修正しました。
- 4.8 本製品に FTP接続をして、存在しないファイルを指定して Get を実行すると、FTP セッションが強制的に切断されていましたが、エラーメッセージが表示されるよう修正 しました。
- 4.9 フラッディングパケットを 1%以上のレートで受信中に、ファームウェアのダウンロー ドを行うと、本製品宛ての通信ができなくなっていましたが、これを修正しました。
- 4.10 SET CONFIG コマンドに NONE を指定して本製品を起動直後、ACTIVATE SCRIPT コ マンドで、SNMP 設定を含む設定スクリプトを実行すると、本製品が再起動する場合が ありましたが、これを修正しました。
- 4.11 MIB-II の以下のオブジェクトが正しくカウントアップされるよう修正しました。

ip グループ:ipInAddrErrors, ipInUnknownProtos, ipReasmTimeout, ipReasmFails, ipFragOKs, ipFragFails

icmp グループ:icmpOutEchos

tcp グループ: tcpActiveOpens, tcpPassiveOpens, tcpRetransSegs

snmp グループ:snmpInBadVersions, snmpInBadCommunityNames , snmpInBadCommunityUses, snmpInASNParseErrs, snmpOutNoSuchNames, snmpOutBadValues, snmpOutGenErrs

- 4.12 SNMP マネージャーから、スパニングツリーポートの有効 / 無効を設定できませんでし たが、これを修正しました。
- 4.13 SHOW SNMP コマンドの実行で表示される以下の項目が正しくカウントアップされるよ う修正しました。

inBadCommunityNames, inBadCommunityUses, outNoSuchNames, outBadValues outGenErrs

4.14 SNMP、Ping、ポートのリンクアップ・ダウンによる負荷を受け続けると、コンソール からのキー入力ができなくなり、エラーメッセージが表示されることがありましたが、 これを修正しました。

- 4.15 コンボポートの 1000BASE-T ポートが 100Mbps でリンクしている場合、MIB-II の ifSpeed および ifHighSpeed が正しい値を返しませんでしたが、これを修正しました。
- 4.16 SNMP マネージャーからブリッジMIB の FDB 情報(ダイナミックエントリーのエント リー数)を正しく取得できない場合がありましたが、これを修正しました。
- 4.17 SNMP マネージャーからスパニングツリーパラメーターを複数同時に設定すると、設定 が反映されない場合がありましたが、これを修正しました。
- 4.18 ブリッジ MIB の dot1dStpRootPort、dot1dStpHoldTime が正しい値を返すよう修正し ました。
- 4.19 スパニングツリーが無効の場合、ブリッジ MIB の dot1dSTP 配下のオブジェクトを参 照することができませんでしたが、これを修正しました。
- 4.20 リンクアップしているポートに対して DISABLE SWITCH PORTコマンドを実行して も、ifOperStatus が Up のままでしたが、Down になるよう修正しました。
- 4.21 SNMP マネージャーから、dot1dTpFdbPort の値を Get Request (dot1dTpFdbPort.MAC アドレス)で取得できない場合がありましたが、これを修正し ました。また、端末を別ポートに移動後、Get Request (dot1dTpFdbPort.MAC アド レス)を実行すると、移動前のポート情報が返される場合がありましたが、これを修正 しました。
- 4.22 SNMP マネージャーから、ifMIBObjects(1)、ifXTable(1)、ifXEntry(1)、 ifHighSpeed(15) の MIB オブジェクトに対して Get を実行すると、本製品がリブートし ていましたが、これを修正しました。
- 4.23 SNMP マネージャーにて、SNMPv2 の GetBulkリクエストを実行する際、nonrepeaters パラメーターを 0 以外の値に設定すると、本製品がリブートする場合があり ましたが、これを修正しました。
- 4.24 powerEthrernetMIB のトラップのオブジェクト ID に不要な数字が付与されていました が、これを修正しました。
- 4.25 本製品に Telnet ログインして PINGコマンドを実行すると、本製品宛ての通信ができな くなる、またはコンソールが動作しなくなる場合がありましたが、これを修正しました。
- 4.26 Telnet による複数接続時、一方のセッションで RESTART コマンド実行直後に、もう一 方のセッションで SET CONFIG コマンドを実行すると、コマンドが受け付けられていま したが、受け付けられないように修正しました。
- 4.27 Telnet 接続した機器に対して PING コマンドを実行中に、Telnet クライアントを終了す るとリブートすることがありましたが、これを修正しました。
- 4.28 Telnet ログイン時、SHOW LOGコマンドを実行すると、「Ctrl」+「C」を押しても中断 できない場合がありましたが、これを修正しました。
- 4.29 SET HTTP LISTENPORTコマンドで、HTTP プロトコルのポート番号を変更した後、 本製品宛ての通信に負荷をかけた状態で本製品を起動すると、変更前のポートがオープ ンしている場合がありましたが、これを修正しました。
- 4.30 DELETE SWITCH FILTER コマンドに VLAN パラメーターを指定してコマンドを実行す ると、エラーで指定したスタティックエントリーが削除できませんでしたが、これを修 正しました。
- 4.31 DISABLE SWITCH PORT コマンドでポートを無効に設定したときに、該当ポートの FDB が正しくクリアされない場合がありましたが、これを修正しました。
- 4.32 ENABLE SWITCH PORTコマンドでポートを有効に設定したときに、FDB が(全ポー ト)クリアされていましたが、これを修正しました。
- 4.33 スタティックエントリーが 1000 個以上登録されている場合、スタティックエントリー の追加 / 削除が正常にできない場合がありましたが、これを修正しました。
- 4.34 ADD IP コマンドの IPADDRESS パラメーターに DHCP を指定して実行すると、不正な メッセージが表示される場合がありましたが、これを修正しました。
- 4.35 本製品のコマンドラインから他の機器宛てに ICMP Echo メッセージ(Ping パケット) を送信すると Reply 番号がずれることがありましたが、これを修正しました。
- 4.36 QoS で 3 段階以上の送信キューを使用する場合、ブロードキャスト、マルチキャスト、 未学習ユニキャストパケットが正しく優先制御されませんでしたが、これを修正しまし た。
- 4.37 3 段階以上の送信キューを使用する場合、使用する送信キューの組み合わせによっては 学習済みユニキャストパケットが正しく優先制御されない場合がありましたが、これを 修正しました。
- 4.38 通信モードが 100M Half 固定設定のポートとリンクしているときに、本製品のポートの 通信モードをオートネゴシエーションから 100M Half 固定に変更すると、リンクダウン メッセージ、ログ、トラップが 2 回出力されていましたが、これを修正しました。
- 4.39 ポートセキュリティー(Dynamic Limited モード)を設定し、該当ポートで通信中に RESET SWITCH コマンドまたは RESET SWITCH PORT コマンドを実行すると、設定 値まで MAC アドレスが学習されないなど、ポートセキュリティーが正常に動作しない 場合がありましたが、これを修正しました。
- 4.40 SET SWITCH PORTコマンドの LEARN パラメーター、および PORT パラメーターに ALL を指定してコマンドを実行すると、エラーで設定ができませんでしたが、コンボ ポートを除くすべてのポートで設定が有効になるように修正しました。
- 4.41 ソースポートが複数指定されている状態から、SET SWITCH PORTコマンドで MIRROR パラメーターに NONE を指定して、ソースポートの数を減らす変更をした場 合、残りのポートも NONE に設定されてミラーリングが無効になっていましたが、これ を修正しました。
- 4.42 EAP パケットは、常にタグなしで送信するように仕様変更されました。また、プライオ リティータグ付きの EAP パケットを受信した場合は、優先制御がされるように修正しま した。
- 4.43 高負荷で長時間の通信を行うとリブートすることがありましたが、これを修正しました。
- 4.44 コンボポートにポートトランキングが設定された状態で、コンボポートのフローコント ロールを設定変更する、または Web GUI からコンボポートのポート設定を変更すると、 ポートが 10/100Mbps でリンクする場合がありましたが、これを修正しました。
- 4.45 EAP 透過機能有効時にタグ付きの EAPパケット、および IGMP Snooping 有効時にタ グ付きの DVMRP パケットが、正常な形(サイズ)で転送されない場合がありました が、これを修正しました。
- 4.46 Protected Port VLAN 設定時、ADD VLAN PORT コマンドの GROUP パラメーターに AUTO を指定すると、同一のグループ番号が複数の VLAN に設定されていましたが、重 複して設定されないよう修正しました。
- 4.47 EAP 透過機能有効時、EAP パケットが Protected Port VLAN の VLAN 内に(受信ポー トの所属グループ以外にも)フラッディングされていましたが、これを修正しました。
- 4.48 Protected Port VLAN のポートに対して、SET VLAN PORT コマンドの FRAMEパラ メーターを使用した設定変更を行った場合、設定内容が設定ファイルに反映されません でしたが、これを修正しました。
- 4.49 Group-specific Membership Query メッセージが同一 VLAN 内にフラッディングされて いましたが、メンバーの存在するポートにだけ転送されるよう修正しました。
- 4.50 ADD SWITCH FILTER コマンドでスタティック登録されたマルチキャストアドレスと同 一アドレスが IGMP Snooping で登録された場合、IGMP Snooping のタイムアウトに よって該当アドレスが削除されると、FDB からも該当アドレスが削除されていました が、削除されないように修正しました。
- 4.51 IGMP Snooping 有効時、複数の IGMP Query を同一ポートで受信した場合、SHOW IGMPSNOOPING コマンドの Router Portの Address に、最初に受信した Querier の MAC アドレスしか表示されませんでしたが、これを修正しました。
- 4.52 IGMP Snooping 有効時、一度に大量のグループが登録されると、マルチキャストがエン トリーどおりに転送されない場合がありましたが、これを修正しました。
- 4.53 IGMP Snooping 有効時、不正な DVMRP パケットを受信すると、同一パケットが2個 分転送されていましたが、これを修正しました。
- 4.54 EAP 透過機能有効時、タグ付きの EAPパケットを受信すると、VID=1 で転送されてい ましたが、これを修正しました。
- 4.55 Authenticator ポートにスタティックエントリーを登録する、またはスタティックエント リーが登録されているポートを Authenticatorポートにしてもエラーになりませんでし たが、エラーになるよう修正しました。
- 4.56 Authenticator ポートまたは Supplicant ポートを、トランクグループに所属させる設定 をしてもエラーになりませんでしたが、エラーになるよう修正しました。
- 4.57 RADIUS Access-Request パケットに含まれる Calling-Station-Id/Called-Station-Id の MAC アドレスが、「-」を用いて表されるよう修正しました。
- 4.58 802.1X 認証で、Authenticator ポートの設定→ RADIUS サーバーの追加を行った後、 ENABLE PORTAUTH コマンドを実行すると、不正な RADIUS パケットが送出され、認 証に失敗していましたが、これを修正しました。
- 4.59 SET PORTAUTH PORT コマンドの PORT パラメーターに ALL、TYPE パラメーター に AUTHENTICATORを指定してコマンドを実行すると、エラーで設定ができませんで したが、コンボポートを除くすべてのポートで設定が有効になるように修正しました。
- 4.60 コンボポートを Supplicant ポートに設定した場合、正しく認証ができませんでしたが、 これを修正しました。
- 4.61 スパニングツリー構成で、ユニキャストパケットを双方向で通信中にブロードキャスト による負荷がかかると、トポロジーチェンジが発生していましたが、これを修正しまし た。
- 4.62 スパニングツリープロトコル使用時、多数の経路が存在する構成で運用されるとループ が発生することがありましたが、これを修正しました。
- 4.63 ラピッドスパニングツリープロトコル使用時、複数の端末から高負荷で通信中にトポロ ジーチェンジが発生すると、ループする場合がありましたが、これを修正しました。
- 4.64 Web GUI で、ポート一覧表示画面を開いたとき、ポートの所属 VLAN に VLAN 名が 20 文字、VID が 4 桁のものがあると、本製品がリブートする場合がありましたが、これを 修正しました。
- 4.65 Web GUI の IP 設定で「インターフェース(VLAN)」の欄になにも入力せず「設定」ボ タンを押すと、IP アドレスが default VLAN に割り当てられるため、その他のインター フェースからログインしている場合、Web GUI が使用できませんでしたが、これを修正 しました。
- 4.66 Web GUI の「スイッチ設定」-「ポート一覧」の「ミラー」の項目に、ミラーポートに 設定されたポートが「None」で表示されていましたが、「Mirror」と表示されるよう修 正しました。
- 4.67 Web GUI のポート設定で、トランクグループに設定されている通信速度と異なる速度を トランクポートに設定すると、ポート設定の通信速度でリンクしていましたが、トラン クグループの通信速度でリンクするよう修正しました。
- 4.68 Web GUI でマルチプル VLAN(Protected Port 版 ) の設定変更をする場合、同一グルー プにタグ付ポートとタグなしポートを混在させて設定してもエラーになりませんでした が、エラーになるよう修正しました。
- 4.69 Web GUI で、ポートステータス表示画面を開いたとき 、指定ポートの所属 VLAN が大 量にあると、本製品がリブートする場合がありましたが、これを修正しました。
- 4.70 Web GUI の RADIUS サーバー設定において、共有パスワード (Secret) に最大設定可能 文字数(= 24)より多い文字数が設定できていましたが、25 文字以上の入力でエラー になるよう修正しました。
- 4.71 フラッシュメモリーへの書き込み中に、Web GUI から設定ファイルの変更を行う操作が 可能でしたが、実行できないよう修正しました。

#### 5 本バージョンでの制限事項

ファームウェアバージョン 1.4.0 には、以下の制限事項があります。

#### 5.1 フラッシュメモリーの空き容量

#### 「コマンドリファレンス」/「運用・管理」/「ファイルシステム」

フラッシュメモリーに 128KByte 以上の設定ファイルが存在する状態で、起動時設定ファイル の指定を切り替え続けていると、本製品がハングアップする場合があります。

#### 5.2 SNMP

#### 「コマンドリファレンス」/「運用・管理」/「SNMP」

- オブジェクト ID「ipNetToMediaNetAddress(1.3.6.1.2.1.4.22.1.3) 」に、IP アドレスが 逆の順序(192.168.1.1 の場合、1.1.168.192)でセットされています。 SNMP マネージャーで参照した場合は、正しい順序で表示されます。
- $\bigcirc$  ipAdEntIfIndex (1.3.6.1.2.1.4.20.1.2) および ipNetToMediaIfIndex (1.3.6.1.2.1.4.22.1.1)に、IfIndex (1.3.6.1.2.1.2.2.1.1)にない IfIndex が設定されて います。
- SNMP マネージャーによって、FAN、TEMPERATURE、VOLTAGE、LOGINトラップ が正しく識別されない場合があります。

#### 5.3 RADIUSサーバー

#### 「コマンドリファレンス」/「運用・管理」/「認証サーバー」

802.1X 認証有効時、SET RADIUS コマンドの DEAD-ACTION パラメーターで PERMITを設 定しても、RADIUS サーバーからの応答がないときに、通信ができなくなる場合があります。 SET RADIUS コマンドの DEADTIME パラメーターが 0 (ゼロ=デフォルト) の場合、本現象 は発生しません。

# 5.4 フォワーディングデータベース

# 「コマンドリファレンス」/「フォワーディングデータベース」

SHOW SWITCH FDB コマンドに SW を指定してソフトウェア FDB を表示させるとき、MAC アドレスの登録数が多いと、実際に学習されているアドレスが表示されるまでに時間がかかり ます。

これは表示だけの問題であり、動作には影響ありません。

#### 5.5 IGMP Snooping

# 「コマンドリファレンス」/「IGMP Snooping」

タグ付きポートにタグなしの IGMP Query メッセージを送信した場合、タグ付きの状態でフ ラッディングされます。

#### 5.6 ポート認証

## 「コマンドリファレンス」/「ポート認証」

- SET PORTAUTH PORT コマンドで MODE パラメーターにMULTI(Multi-Supplicant モード)を指定したポートに対して、さらに SET PORTAUTH PORT コマンドの PIGGYBACK パラメーターに ENABLED を指定して実行することが可能です。設定が反 映されることはなく、動作に影響はありません(Multi-Supplicant モードのポートでは、 PIGGYBACK は有効になりません)。
- タグ付きポート (タグ付きとしてのみ VLAN に所属しているポート)を Authenticator ポートに設定した場合、認証に成功しても通信ができません。 ただし、該当ポートがタグ付き / タグなしとして 2 つの VLAN に所属している場合は、 タグなしで所属している VLAN で通信が可能です。
- ポート認証有効時、Authenticator ポートとしてリンクしているポートに対して、SET PORTAUTH PORT コマンドで TYPE パラメーターに NONE を指定して実行後、さらに 同コマンドで TYPE パラメーターに AUTHENTICATOR を指定して実行すると、該当 ポートで再認証がされません。 この場合、以下のいずれかを実施することで復旧し、再認証するようになります。
	- ・ ポート認証を一度 Disable にし、再度 Enableに設定する
	- ・ Authenticator ポートを一度リンクダウンさせ、再度リンクアップさせる
	- ・ Authenticator ポートを一度ポート Disable にし、再度 Enable に設定する
	- ・ Authenticator ポートに対して RESET SWITCH PORT コマンドを実行する

#### 5.7 スパニングツリー

# 「コマンドリファレンス」/「スパニングツリープロトコル」

スパニングツリーで Point to Point が無効の場合、上位のブリッジから ploposal フラグがセッ トされた BPDU を受信しても、agreement フラグがセットされた BPDU が返されません。

## 5.8 Web GUI

# 「コマンドリファレンス」/「Web GUI」

○ Web GUI の「セキュリティー設定」-「ポート認証」の「ポート設定」で、 Authenticator ポートのモード(Mode)に Multi を指定していても、Piggy back モード (PiggyBack) で Enabled の選択が可能です。設定が反映されることはなく、動作に影響

はありません(Multi-Supplicant モードのポートでは、Piggy back モードは有効になり ません)。

○ 存在しない RADIUS サーバーを登録し、GUI からのログイン時にデフォルト以外のユー ザー名とパスワードを入力すると、RADIUS 認証のタイムアウトが発生するまでの時間 が設定時間よりも長くなる場合があります。 本現象は、CLI では発生しません。

# 6 取扱説明書・コマンドリファレンスの補足

取扱説明書、および「CentreCOM FS900M シリーズ コマンドリファレンス 1.4.0 (613-000325 Rev.C)」の補足事項です。

#### 6.1 SNMP

## 「コマンドリファレンス」/「運用・管理」/「SNMP」

- SNMP マネージャーのタイムアウトによって、同時に5 個以上の SNMP マネージャー から ifEntry を Get できない場合があります。SNMPマネージャーのタイムアウト値を 長く設定するようにしてください。
- (FS909M/FS917M/FS926M のみ)ファームウェアバージョン 1.3.0 以前で作成され た設定ファイルに enable snmp trap=fanの設定が含まれる場合、バージョン 1.4.0 以降 では、コマンドがエラーとなり、設定が反映されません。 再度、ENABLE SNMP TRAP コマンドを実行し、設定を保存しなおしてください。

## 6.2 フォワーディングデータベース

# 「コマンドリファレンス」/「フォワーディングデータベース」

宛先 MAC アドレスが 01-80-C2-00-00-00から 01-80-C2-00-00-FF の場合、送信元MAC ア ドレスが FDB に登録されません。

#### 6.3 IP

# 「コマンドリファレンス」/「IP」

ICMP エコー要求(Ping)パケットを受信したとき、応答に 30 ミリ秒程度かかる場合があり ますが、これは正常動作です。

## 6.4 IGMP Snooping

#### 「コマンドリファレンス」/「IGMP Snooping」

- Leave メッセージを受信したあとも Group Address、VLAN 名は SET IGMPSNOOPING TIMEOUT コマンドで設定した時間まで削除されません。 TIMEOUT=0 設定時は Leave メッセージ受信後、約 60 秒で削除されます。
- 存在しないマルチキャストグループ宛ての Group-specific Membership Query を受信す ると、破棄されずにフラッディングされます。
- IGMP Snooping でグループが登録される前に、マルチキャストデータを高レートで受信 しつづけると、グループが登録されていない状態では IGMP パケットが転送されない場 合があります。

# 6.5 スパニングツリー

# 「コマンドリファレンス」/「スパニングツリー」

○ 本製品の実装では、トポロジーチェンジ発生時にエッジポートに設定されたポートの FDB が消去されます。

# 7 未サポートコマンド(機能)

以下のコマンド(パラメーター)はサポート対象外ですので、あらかじめご了承ください。

SET HTTP SERVER PORT

SET SYSTEM LANG

ENABLE/DISABLE/SHOW TEMPERATURE-ALARM ※

※ 本コマンドは、製品リビジョン Rev.H1以降、かつファームウェアバージョン 1.4.0 以 降の製品で使用可能になります。Rev.H1 の製品がリリースされるまでは、サポート対象 外となりますので、ご了承ください。

ADD/SET/DELETE PORTAUTH PORT SUPPLICANTMAC

# 8 コマンドリファレンスについて

最新のコマンドリファレンス「CentreCOM FS900M シリーズ コマンドリファレンス 1.4.0 (613-000325 Rev.C)」は弊社ホームページに掲載されています。 本リリースノートは、上記のコマンドリファレンスに対応した内容になっていますので、お手 持ちのコマンドリファレンスが上記のものでない場合は、弊社 Web ページで最新の情報をご 覧ください。

※パーツナンバー「613-000325 Rev.C」は、コマンドリファレンスの全ページ ( 左下 ) に入っています。

**http://www.allied-telesis.co.jp/**